## Remote access to e-learning

## **IMPORTANT: Please check that the PC you are using has the correct software installed by clicking this link:** <http://www.esrsupport.co.uk/nlms/pccheck.html>

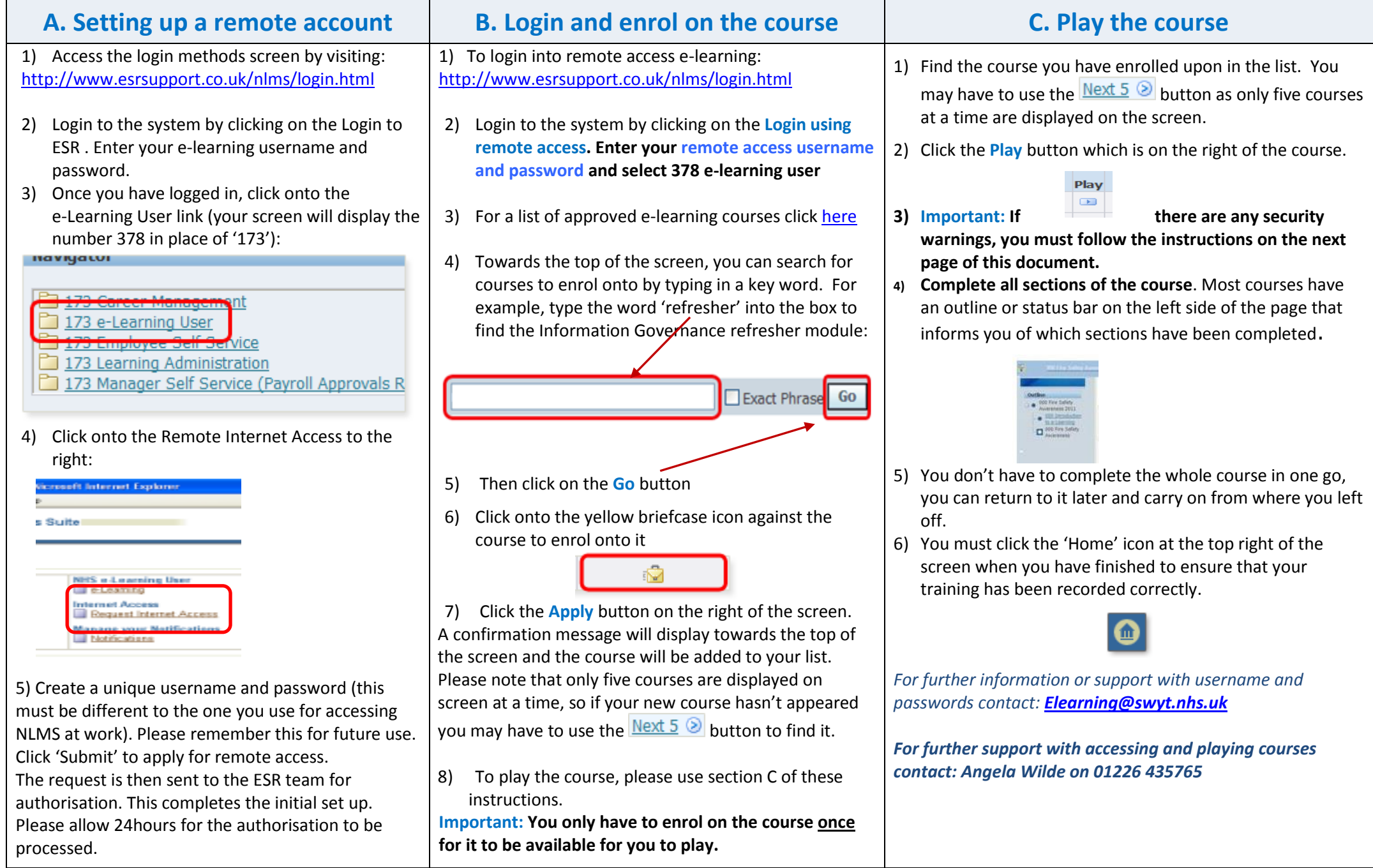

## **Important: Steps to follow if you get security warning messages on your screen** For the following message opposite, **Warning - Security** it is **vital** that you answer **No** to Java has discovered application components that could ensure that your certificate is able to indicate a security concern. print and your successful completion of the module has been recorded Name: browserTestApplet into the system. Block potentially unsafe components from being run? (recommended) More Information... Yes No. The application contains both signed and unsigned code. Contact the application vendor to ensure that it has not been tampered with. For each of the security messages **Warning - Security Warning - Security** opposite, ensure that you **tick the**  The application's digital signature has an error. Do you The web site's certificate cannot be verified. Do you **"Always trust content from this**  want to run the application? want to continue?  $\bullet$ **publisher." box** and then press either **Run** or **Yes** as appropriate. API www.nhselearning.co.uk Name: Name: Publisher: Oracle USA, Inc. Publisher: (NOT VERIFIED) www.nhselearning.co.uk From: http://www.esrsupport.co.uk Always trust content from this publisher. Always trust content from this publisher. Yes No. Run. Cancel The certificate cannot be verified by a trusted source. More Information.. The digital signature was generated with a trusted certificate but More Information... has expired. **Security Information** When accessing a module if you see the security message opposite, This page contains both secure and nonsecure items please press **Yes** to ensure that all of Do you want to display the nonsecure items? the content displays correctly. Yes N<sub>o</sub> More Info